# 在園確認の書類提出(更新書類) ぴったりサービス申請マニュアル

#### 注意事項

・申請後の不備修正、不足書類の追加提出は、ぴったりサービス上では行えません。申請の際は、内容や添付書類をよくご確認ください。 ・不備修正および追加提出はすべて郵送または、窓口でのお手続きになります。

・マイナンバーカードに関するお問い合わせは、こども保育課ではお答えできません。

・申請不備や不足書類があった場合、佐倉市こども保育課よりご連絡させていただきます。

兄弟(姉妹)で在園している場合は、在園している人数分の申請が必要です。

・申請の最後で、添付書類をアップロードする画面があります。該当書類は申請画面トップでご確認ください。

#### マニュアルガイド

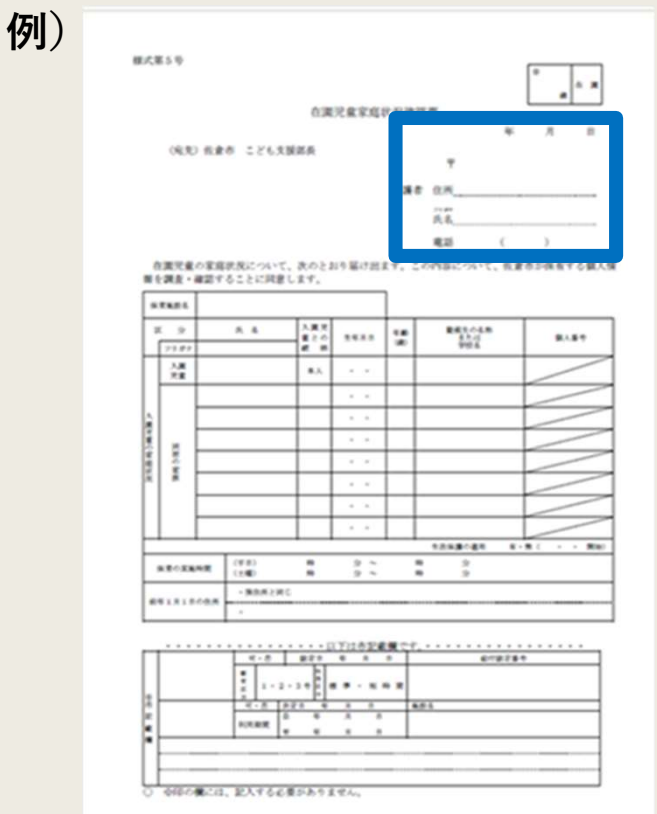

・ページの左上に、スクリーン ショット上で入力している項目が、 申請書のどの部分に当たるかを表 示してあります。

## 申請画面トップ

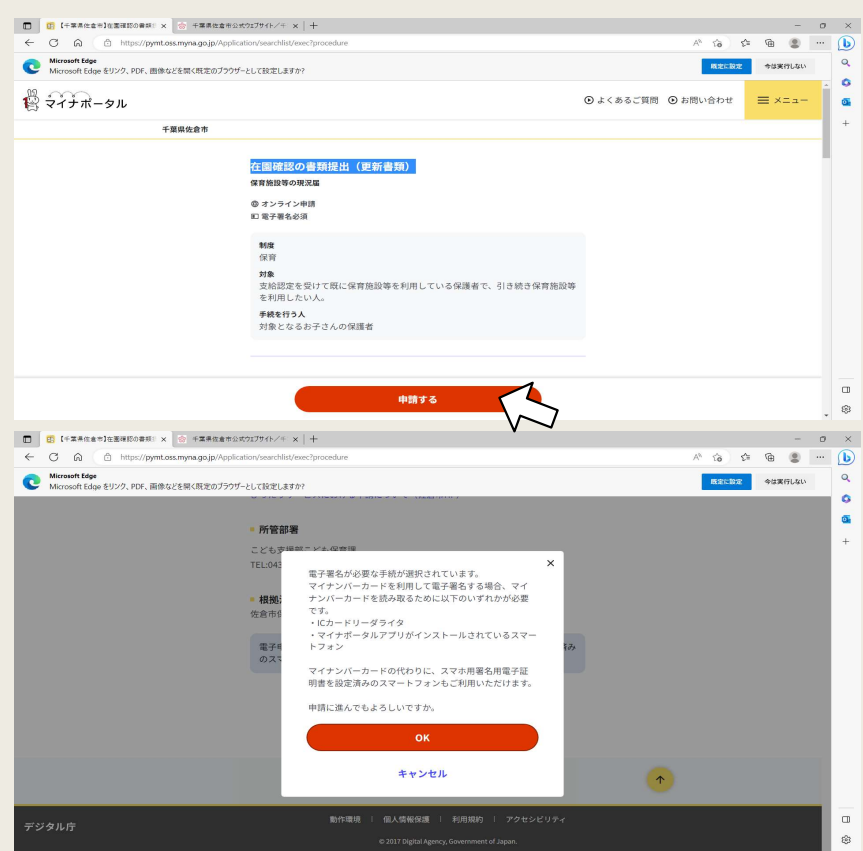

・制度の概要や手続きに必要な書類などが記 載されているので、下までしっかりとお読み ください。

・一番下までスクロールしたら、赤い【申請 する】のボタンから申請フォームに移ります。

・ポップアップの内容をご確認いただき、 【OK】を押してください。

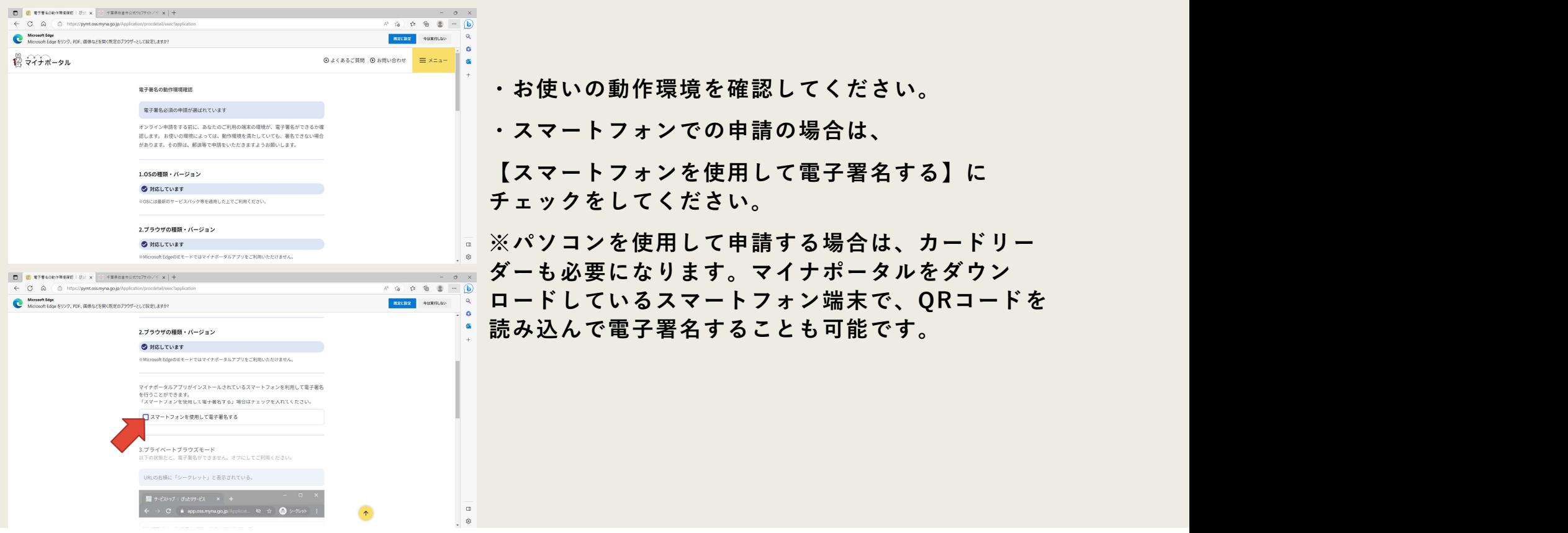

#### ・マイナンバーカードの電子証明を使う場合 ・スマホ用電子証明を使う電子署名をする場合

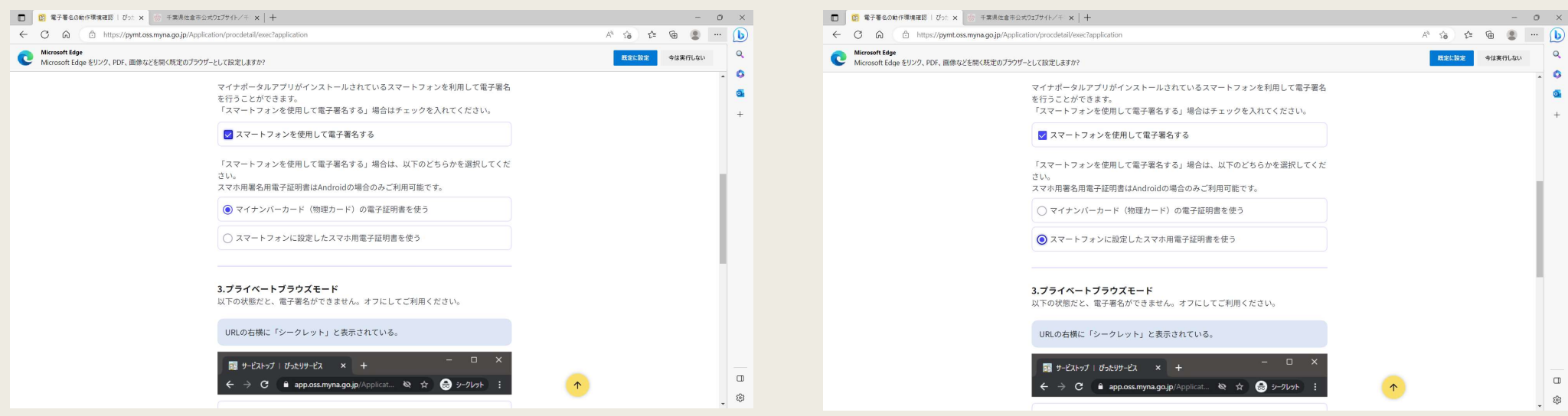

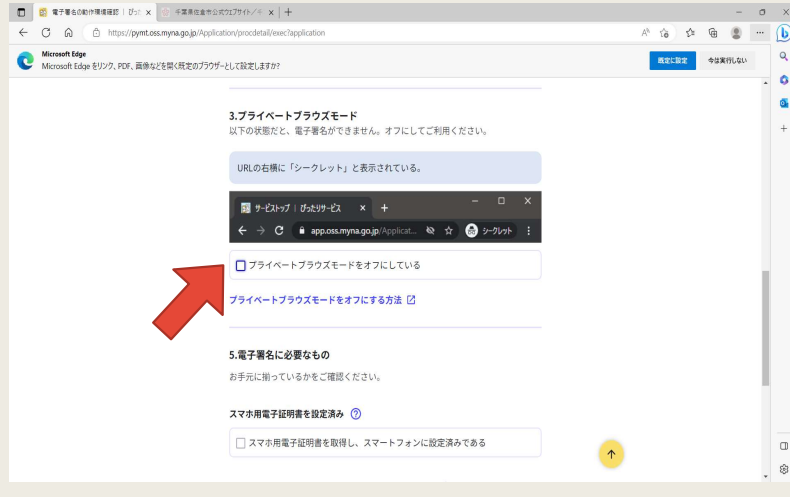

・お使いの端末がプライベートブラウズモードをオ フにしているか確認してください。

・オンの場合はオフにしたうえで、

【プライベートブラウズモードをオフにしている】 にチェックをしてください。

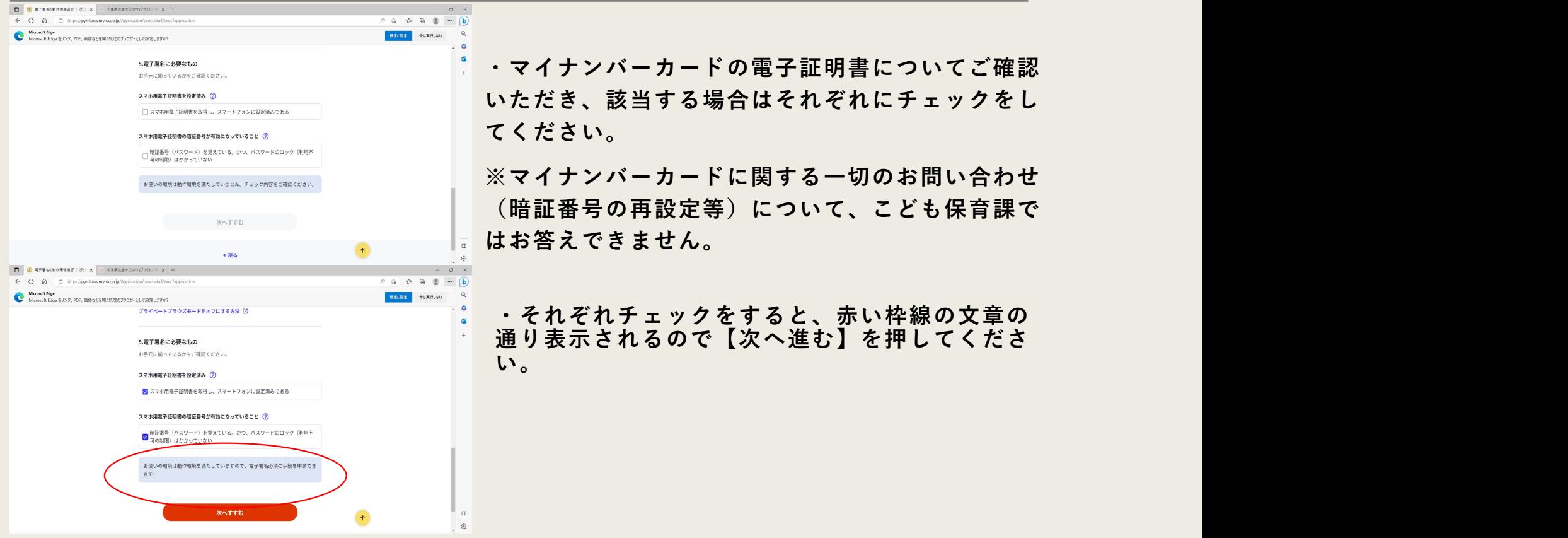

入力フォームトップ画面

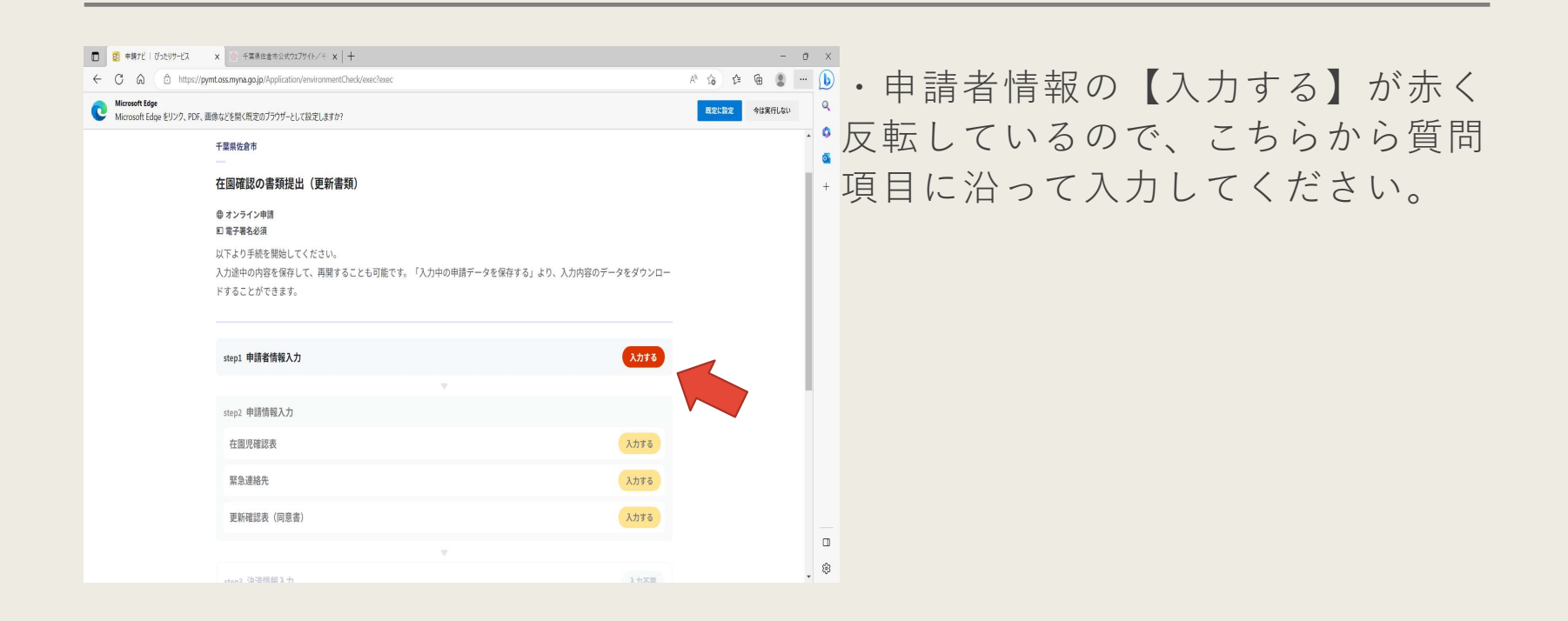

# 申請者情報入力

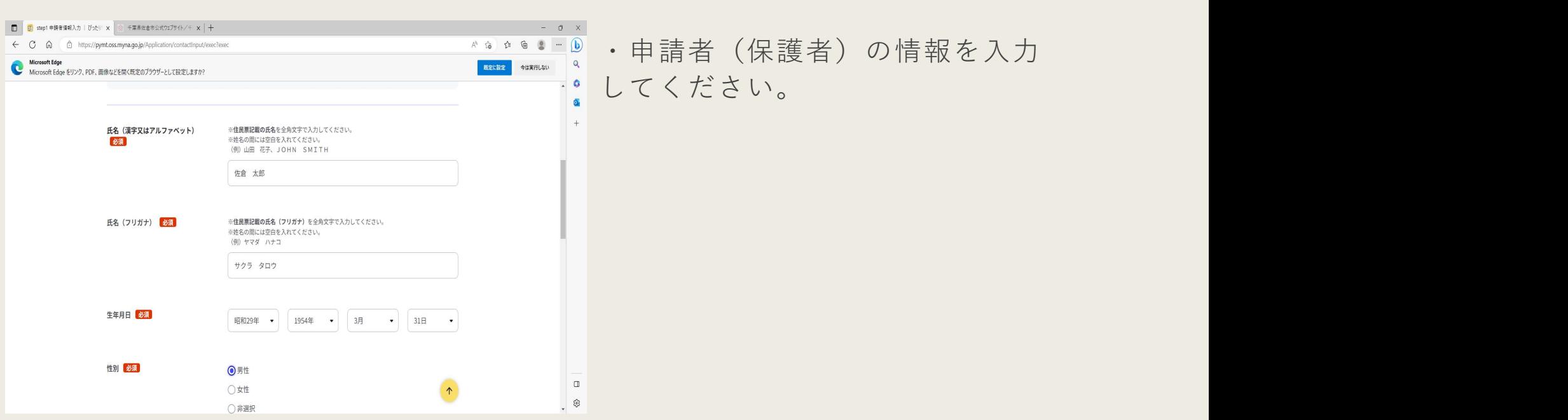

# 申請者情報入力

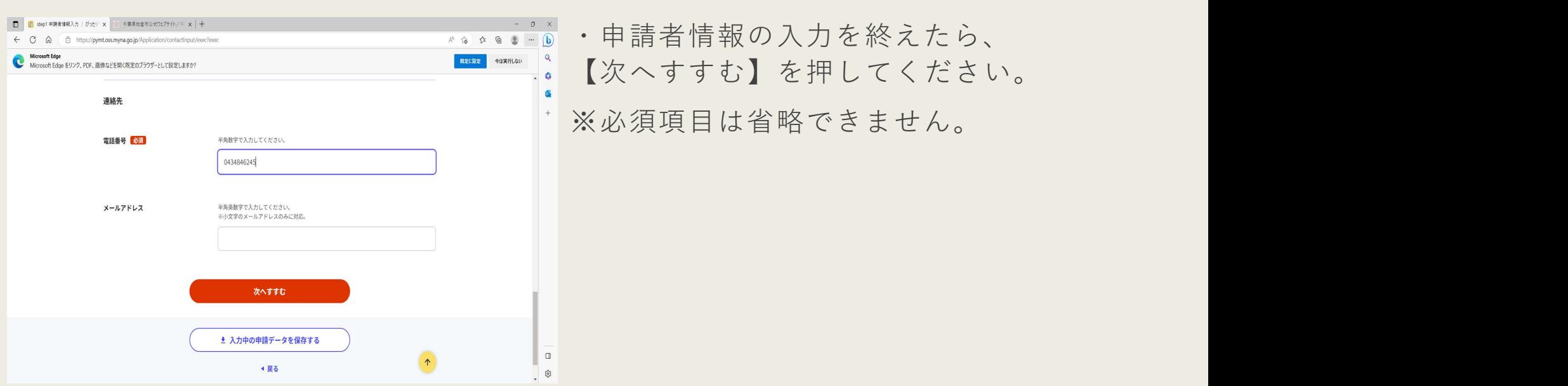

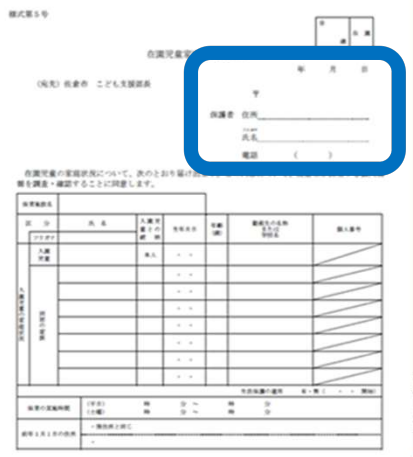

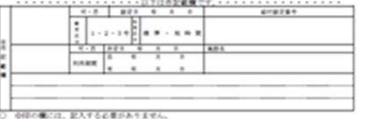

# 申請者情報入力

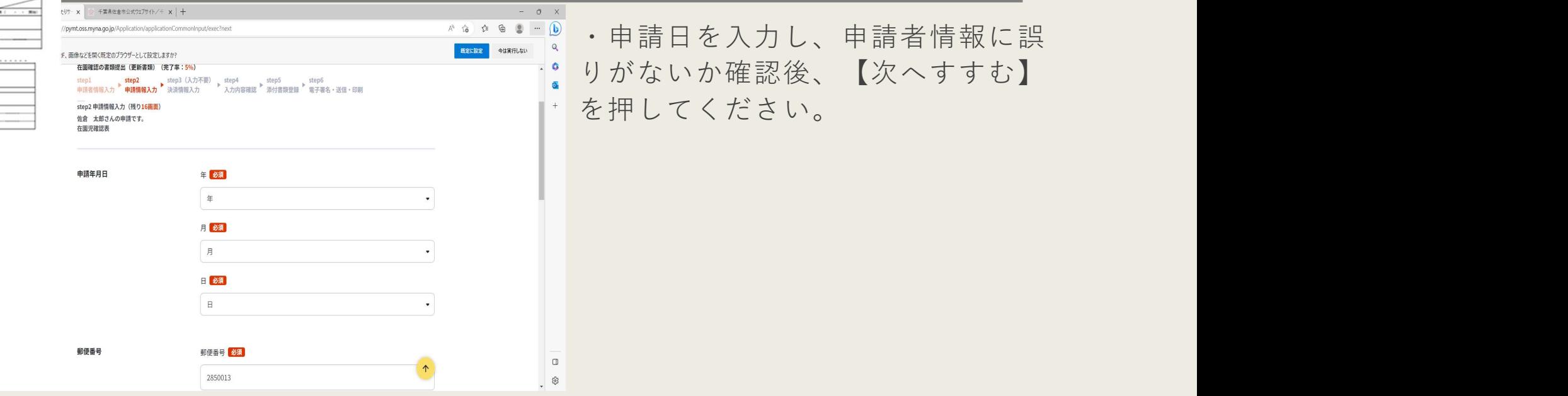

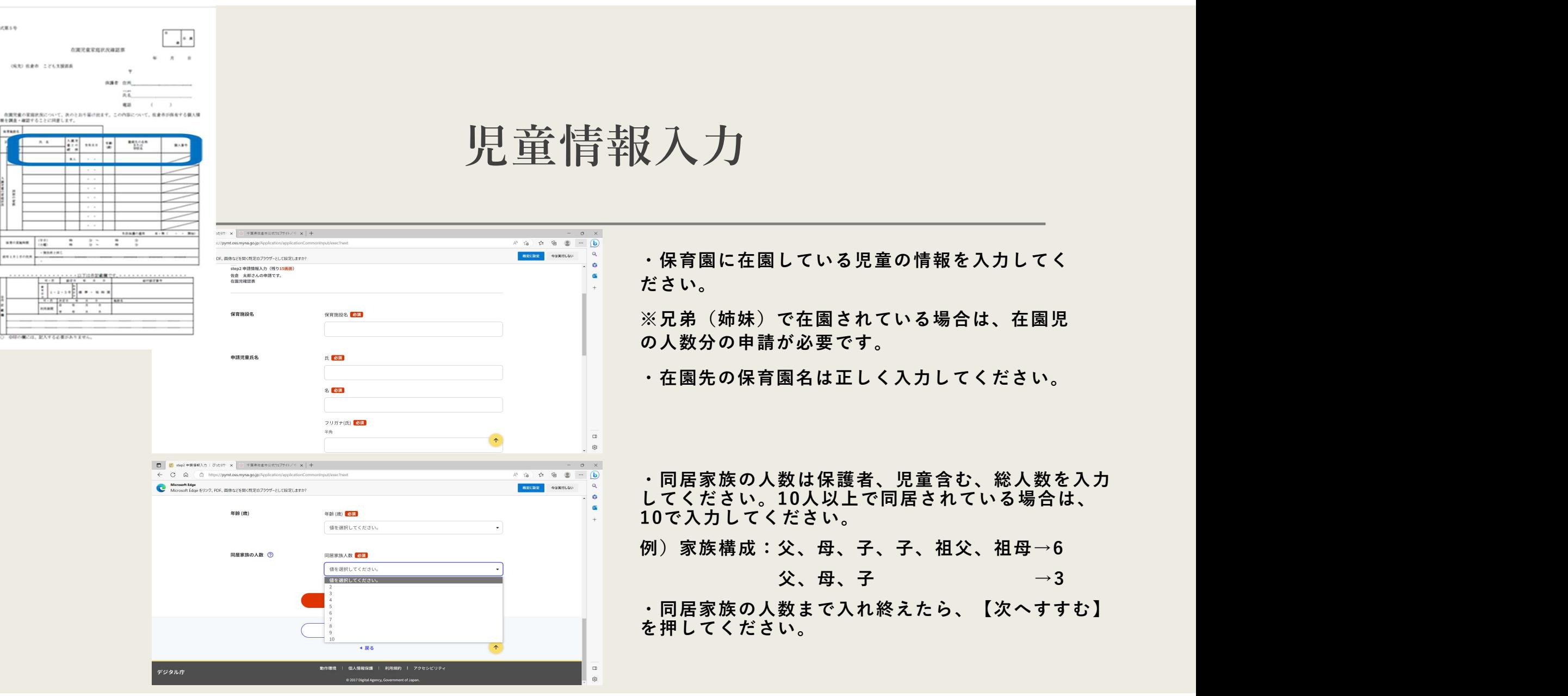

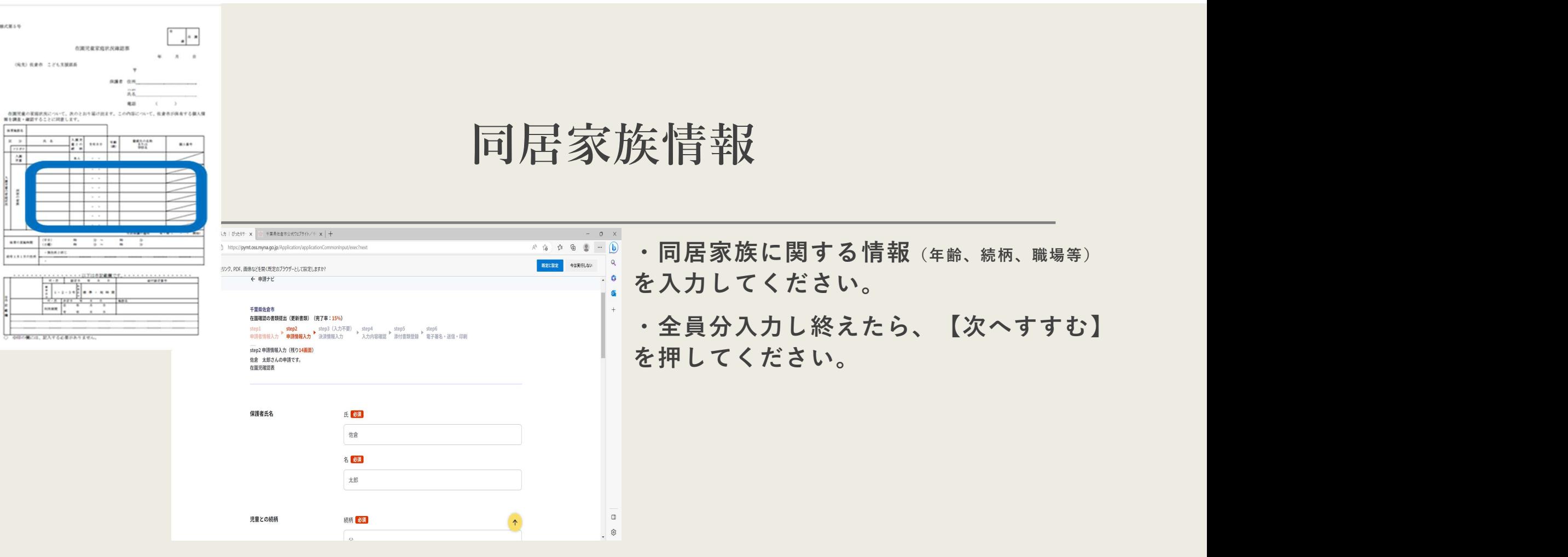

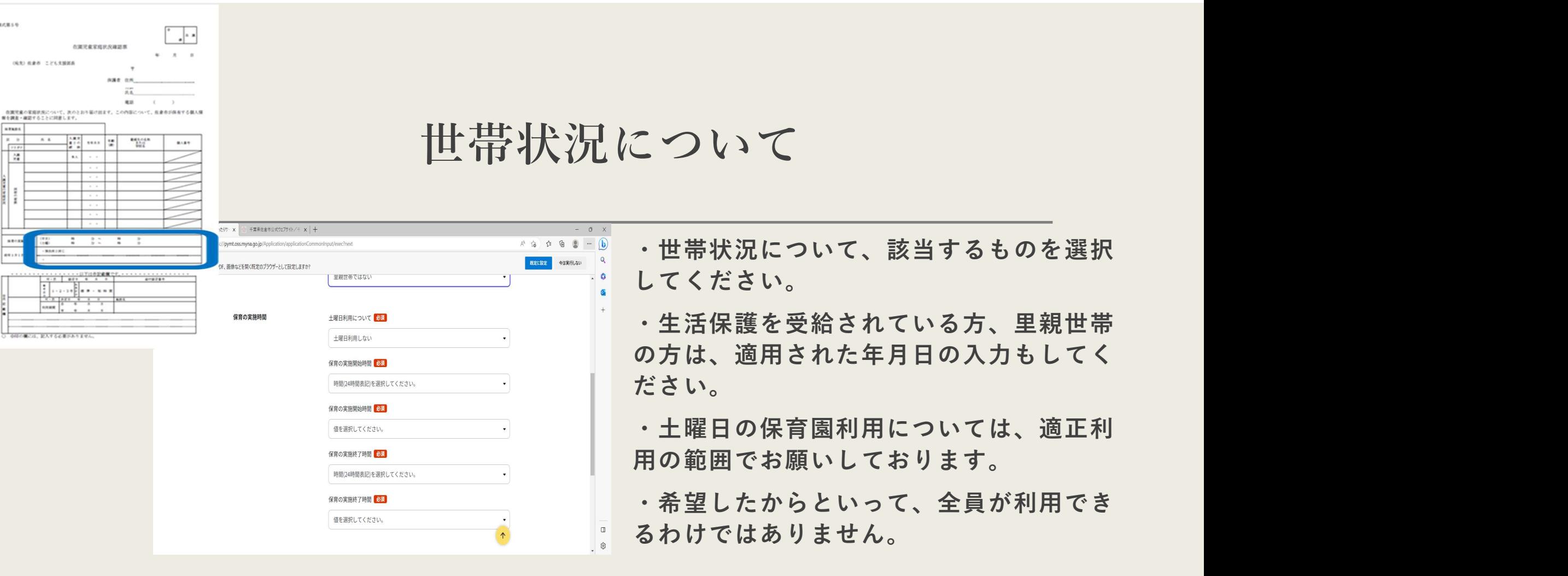

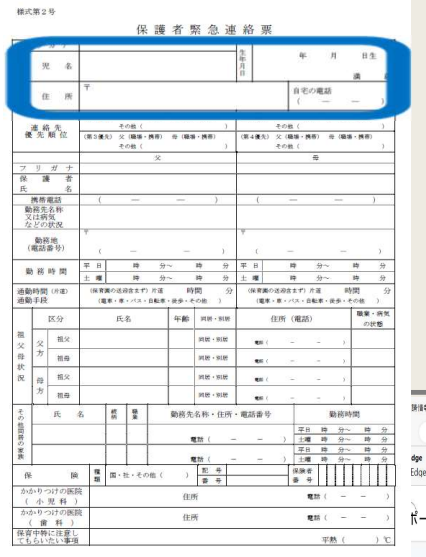

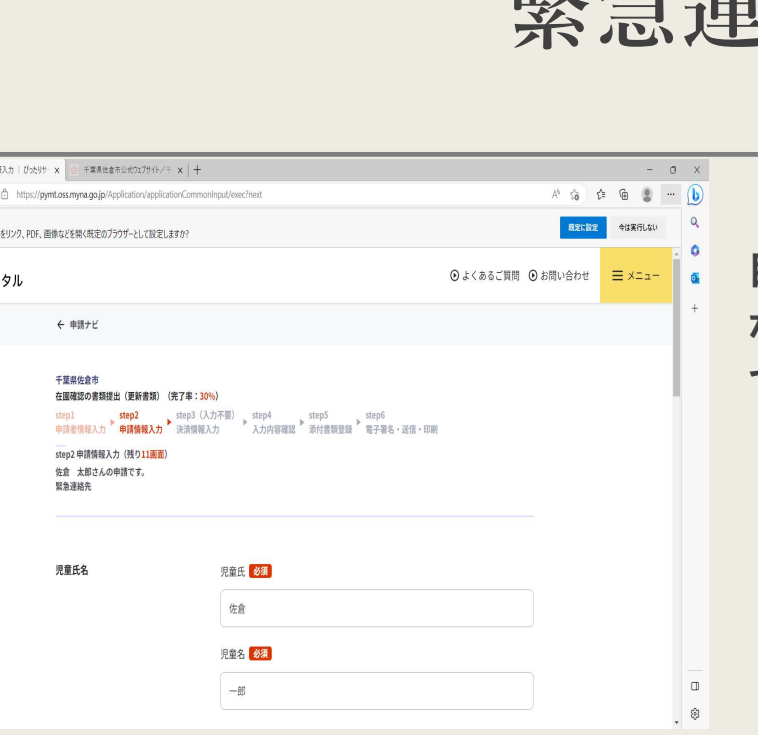

# 緊急連絡先

・前項で入力した児童の情報が、 自動で入力されています。誤り等 なければ、【次へすすむ】を押し てください。

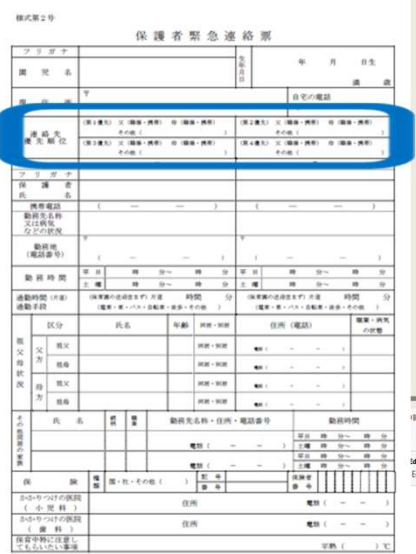

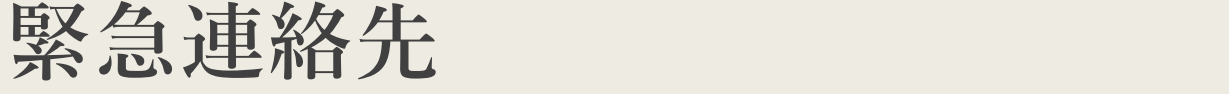

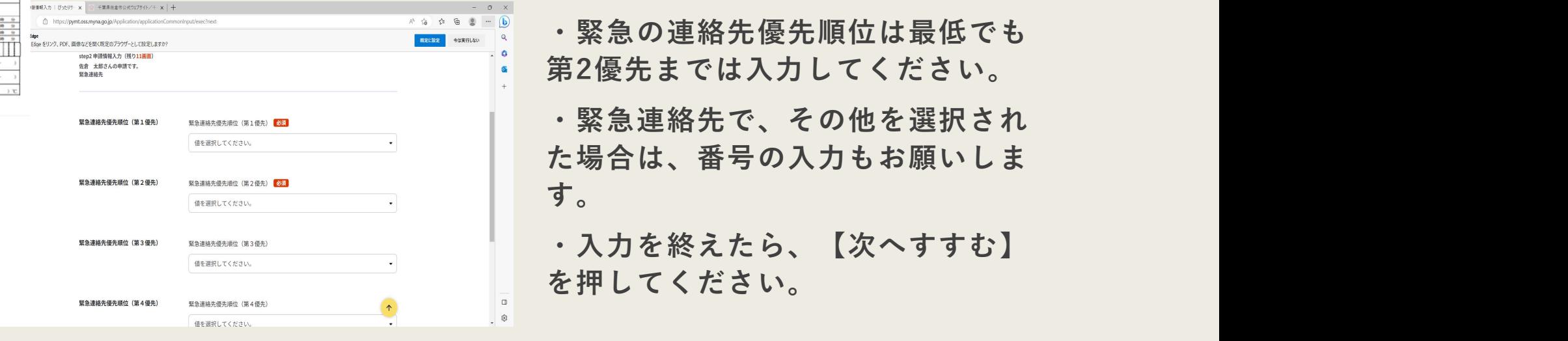

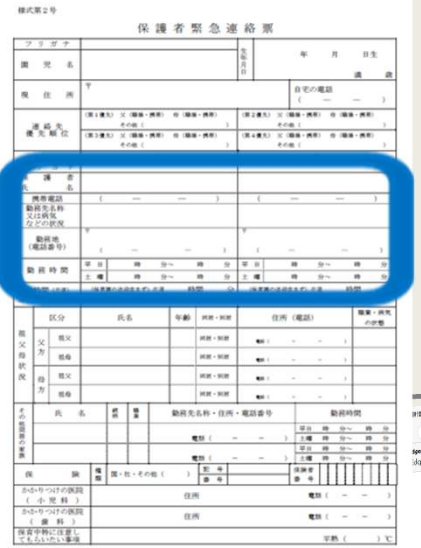

#### 父母の要件について

・お父さん、お母さんの状態で当てはまる ものを選択してください。 ・就労は一日4時間以上、週3日以上が保育 要件の最低ラインです。これを満たさない 場合は、就労要件の適用ができません。 ・母の情報まで入力を終えたら、 【次へすすむ】を押してください。

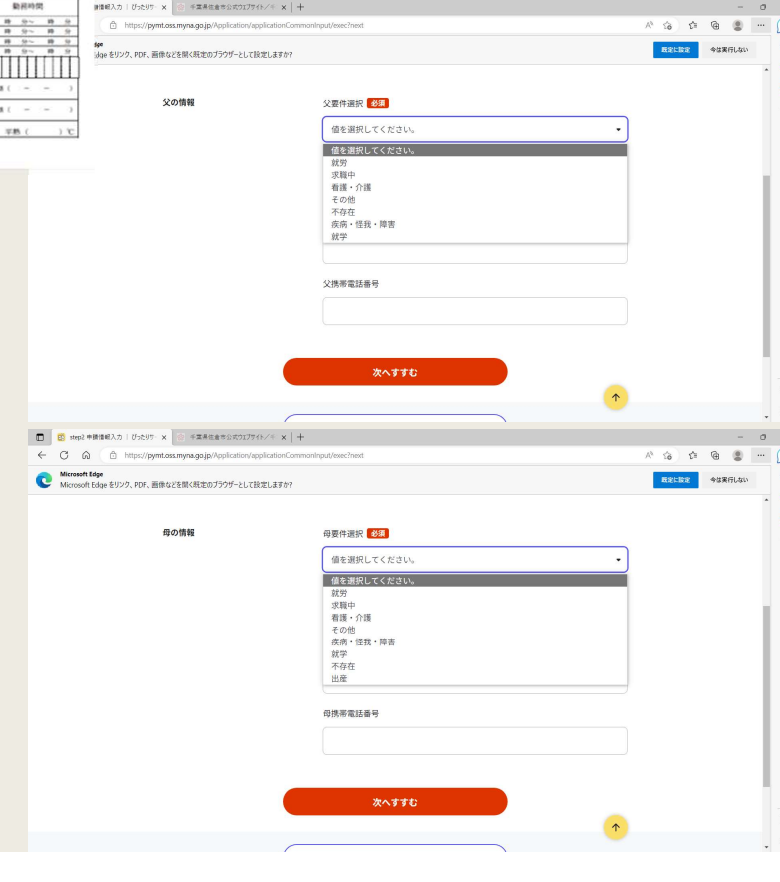

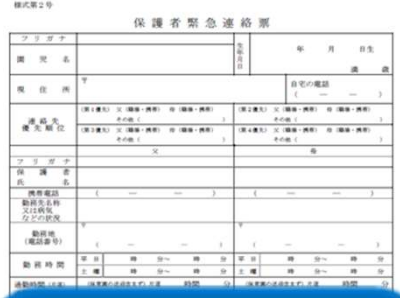

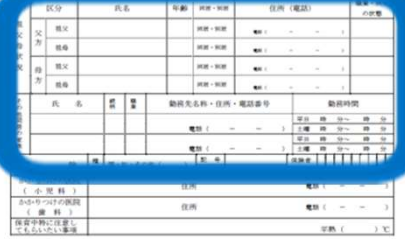

### 祖父母・その他同居家族について

| びったりサー × | ※ 手業県佐全市公式ウェブサイト/キ × | +  $\sigma$   $\times$ nce muna no in/Annlicatio  $A^{\prime}$   $\Rightarrow$   $B^{\prime}$   $\Rightarrow$   $B^{\prime}$   $\Rightarrow$   $B^{\prime}$   $\Rightarrow$   $B^{\prime}$ **ESSING ALERLIN** PDF 画像などを聞く肝実のブラウザーとして設定しますか? ten7 由提供69 入力 (86 h g 画面) swepz 中田山なハカ(浅っ)<br>佐倉 太郎さんの申請です。<br>緊急連絡先 父方祖父母状况 父方相父母について「必須」 □祖父存命 ・祖父母の状況について入力してください。 □祖母存命 □ 祖父不存在 □ 祖母不存在 ・父方母方それぞれ入力をしてください。 次へすすむ ・この後の【その他同居家族について】も同 様に入力してください。 ▲ 入力中の申請データを保存する  $\uparrow$ 4 戻る ・入力を終えたら、【次へすすむ】を押して ください。 ← C Q C https://pymt.oss.myna.go.jp/  $\begin{array}{ccccccccccccc} A^{\dag} & A^{\dag} &$ Microsoft Edge<br>Microsoft Edge をリンク、PDF、画像などを開く既定のブラウザーとして設定しますか? **FORDS ANDERS** sten7 中国情報スカ (86 h7画面) stepz 中Immex入刀(xx 97<br>佐倉 太郎さんの申請です。<br>緊急連絡先 母方祖父母状況 母方祖父母について □祖父存命 □祖母存命 □祖父不存在 日相母不存在 次へすすむ ● 入力中の申請データを保存する  $\uparrow$ ▲ 戻る  $\Box$ 

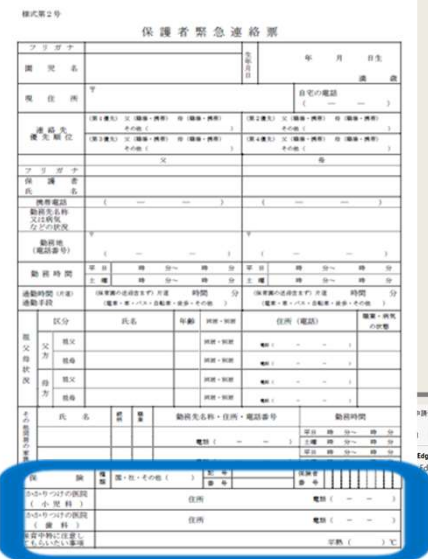

## 保険証・かかりつけ医について

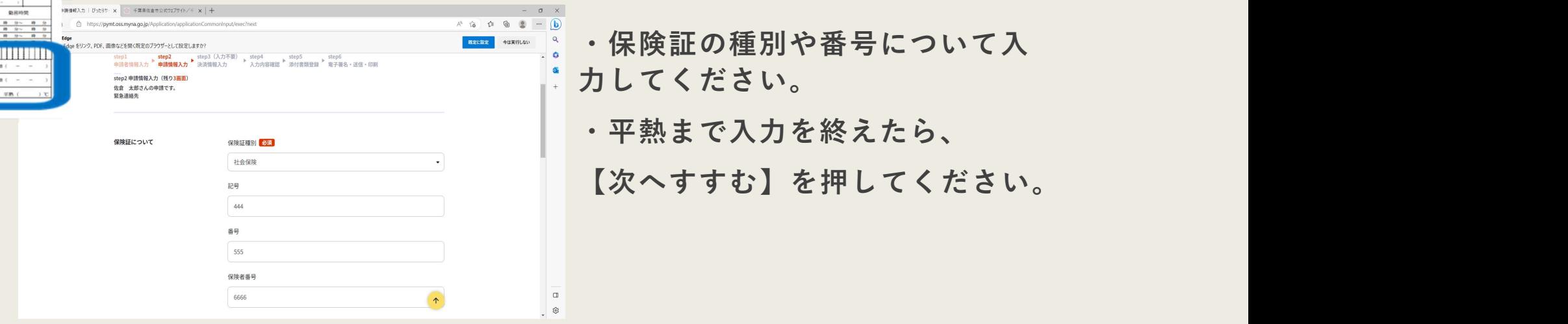

#### 在園児(更新)確認票 ※全ての内容をご確認いただき、チェックを記入し、裏面に署名をしてください。

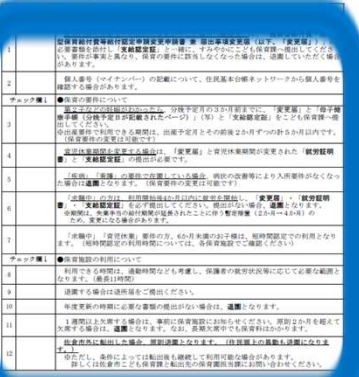

### 在園児(更新)確認票(同意書)について

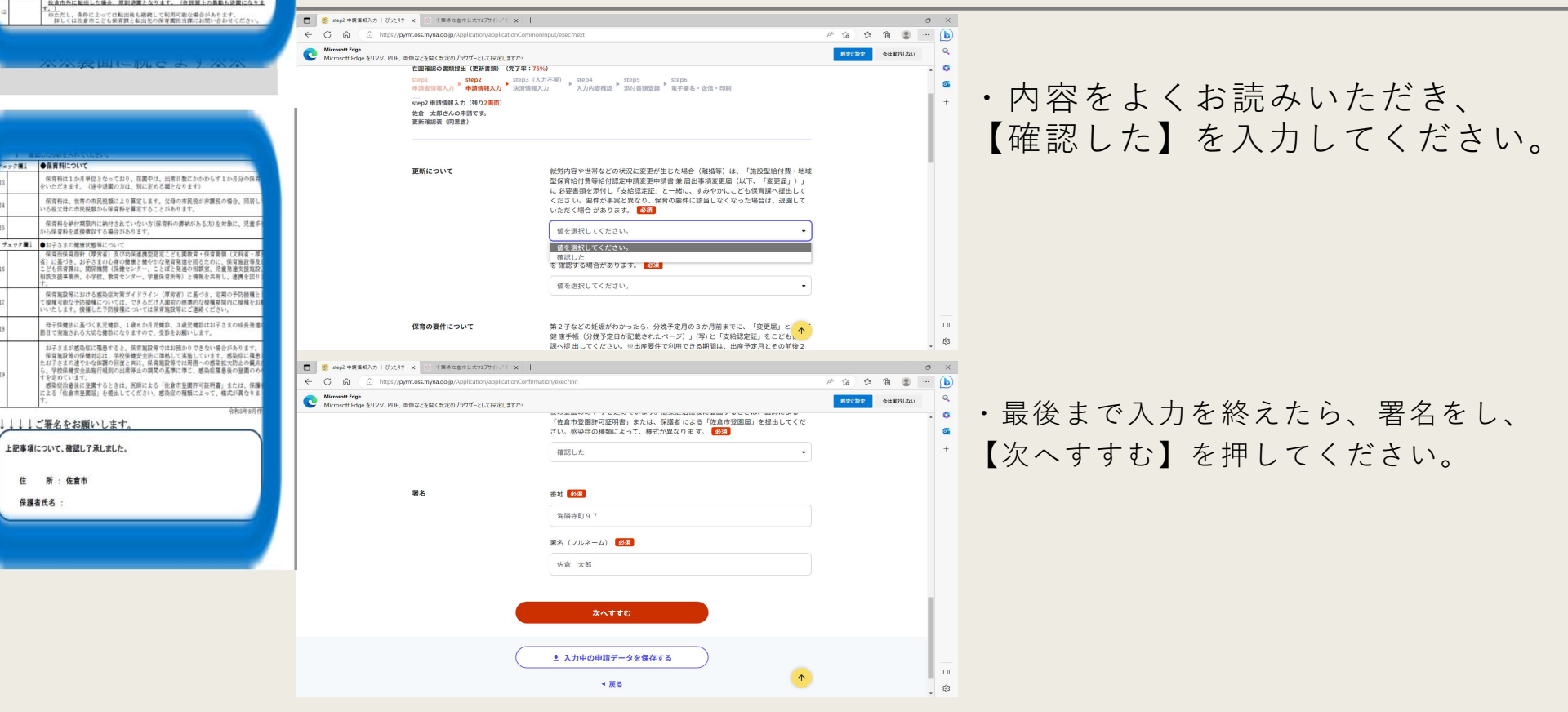

## 入力項目再確認

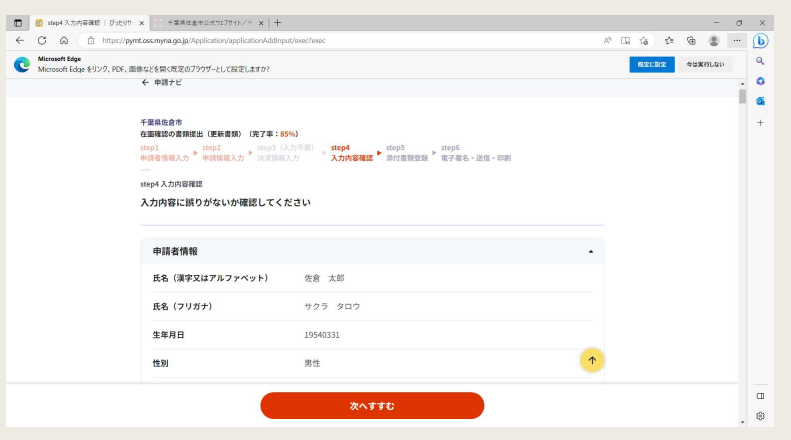

・申請後の内容修正はサービス上 で行えません。入力項目に誤りが ないか、よくご確認ください。確 認を終えたら、【次へすすむ】を 押してください。

添付書類アップロード

![](_page_21_Picture_36.jpeg)

## 要件書類とその他必要書類

#### 保育を必要とする事由を確認するための資料と保育必要量・認定期間について

![](_page_22_Picture_37.jpeg)

※必要書類は、原本をご提出ください。(自営業の証明等を除く)

※就労証明書 (P. 30~P. 33 所定様式) の有効期間は 6 か月です。

※育児休業を取得している状態で申込む場合は、職場への 復帰が前提となります。

#### 要件書類 さんじょう こうしょう その他必要書類

#### 提出書類一覧

![](_page_22_Picture_38.jpeg)

※65歳未満の同居の祖父母がいる場合、祖父母の要件書類は原則必要ありませんが、転園を希 望される方はご提出いただかないと利用調整時、減点の対象となりますのでご注意ください。 ※初めて母子手帳の写しを提出する場合は、変更届もセットで必要になります。4

## 電子署名と申請完了

![](_page_23_Picture_30.jpeg)

・マイナンバーカードと電子証明 用暗証番号を使って、電子署名を すれば、申請完了です。

・申請書の控えの発行は行ってお りません。控えが必要な場合は、 申請後に取得できるデータファイ ルから、ご自身で控えを印刷して ください。